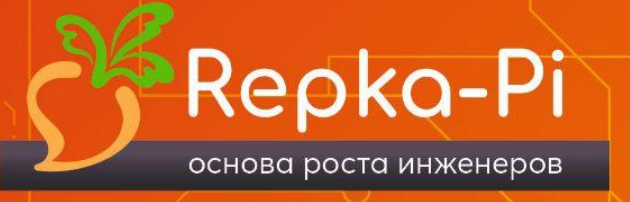

 $\bullet$ 

 $\bullet$ 

# КОМПАКТНЫЙ ОДНОПЛАТНЫЙ КОМПЬЮТЕР Repka Pi 3

с 64-х битным 4-ядерным процессором с ядрами ARM Cortex-A53

Сайт разработчика [rainbowsoft.ru](http://rainbowsoft.ru/) Сайт проекта [repka-pi.ru](http://repka-pi.ru/)

X

**Руководство пользователя**

## **Содержание**

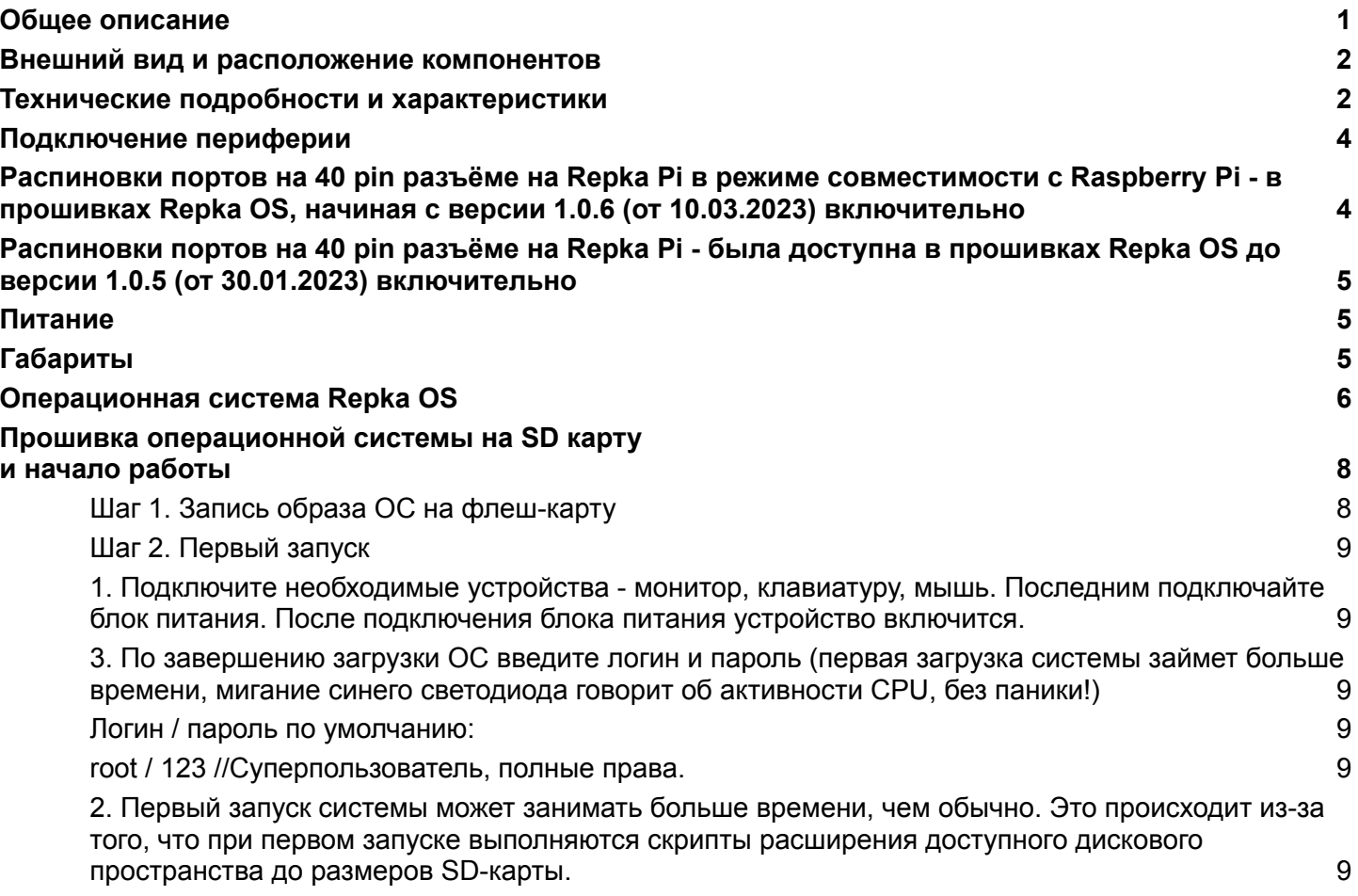

## <span id="page-2-0"></span>**Общее описание**

Российский одноплатный компьютер Repka Pi 3 задумывался и разрабатывался как полноценная альтернатива западному аналогу Raspberry Pi 3. Соответственно, компьютер Repka Pi 3 выполнен в полностью идентичном Raspberry форм-факторе, включая габаритные размеры, размеры и расположение основных интерфейсов, места и размеры отверстий для крепления, распиновку GPIO-разъема. При этом Repka Pi 3 имеет производительность на 10-15% выше, чем Raspberry Pi 3.

Таким образом, на данный момент есть все предпосылки к тому, чтобы Repka Pi 3 заинтересовал каждого, кто использует или планировал использовать Raspberry Pi.

Этот компьютер размером с банковскую карту, соответственно, скромна и его цена. Как бюджетная система, он идеально подходит для широкого круга задач, в числе которых:

• обучение детей и взрослых основам информатики;

● управление работой различных систем и устройств, включая оборудование для бизнеса, системы информирования, системы сбора и передачи данных, в которых Repka Pi 3 может быть размещен как встраиваемый компьютер;

● присутствие в качестве основного интеллектуального модуля в системах типа "Умный дом", в решениях IoT и IIoT;

• АСУ роботов и робототехнических систем:

● исполнение роли сервера сбора и обработки данных, файловых и торрент систем в тех случаях, когда требуется сравнительно небольшой сервер по физическим размерам, объему памяти и мощности;

● и многое другое.

Есть огромное количество разнообразных задач, для которых идеально подходит малогабаритный и достаточно производительный бесшумный компьютер с низким потреблением электроэнергии.

Разъем компьютера, полностью аналогичный Raspberry Pi 3/4 GPIO 40 pin, имеет два режима работы - режим полной совместимости с Raspberry Pi и собственный режим IO. Подробная информация представлена ниже в разделе о подключении периферийных устройств.

Repka Pi 3 работает под управлением собственной операционной системы Repka Pi OS, написанной на основе портированной ОС Ubuntu. Операционная система в своем составе имеет удобный рабочий стол, браузер, средства для просмотра изображений и видео, IDE для разработки и выполнения программ на Python и панель управления.

## <span id="page-3-0"></span>**Внешний вид и расположение компонентов**

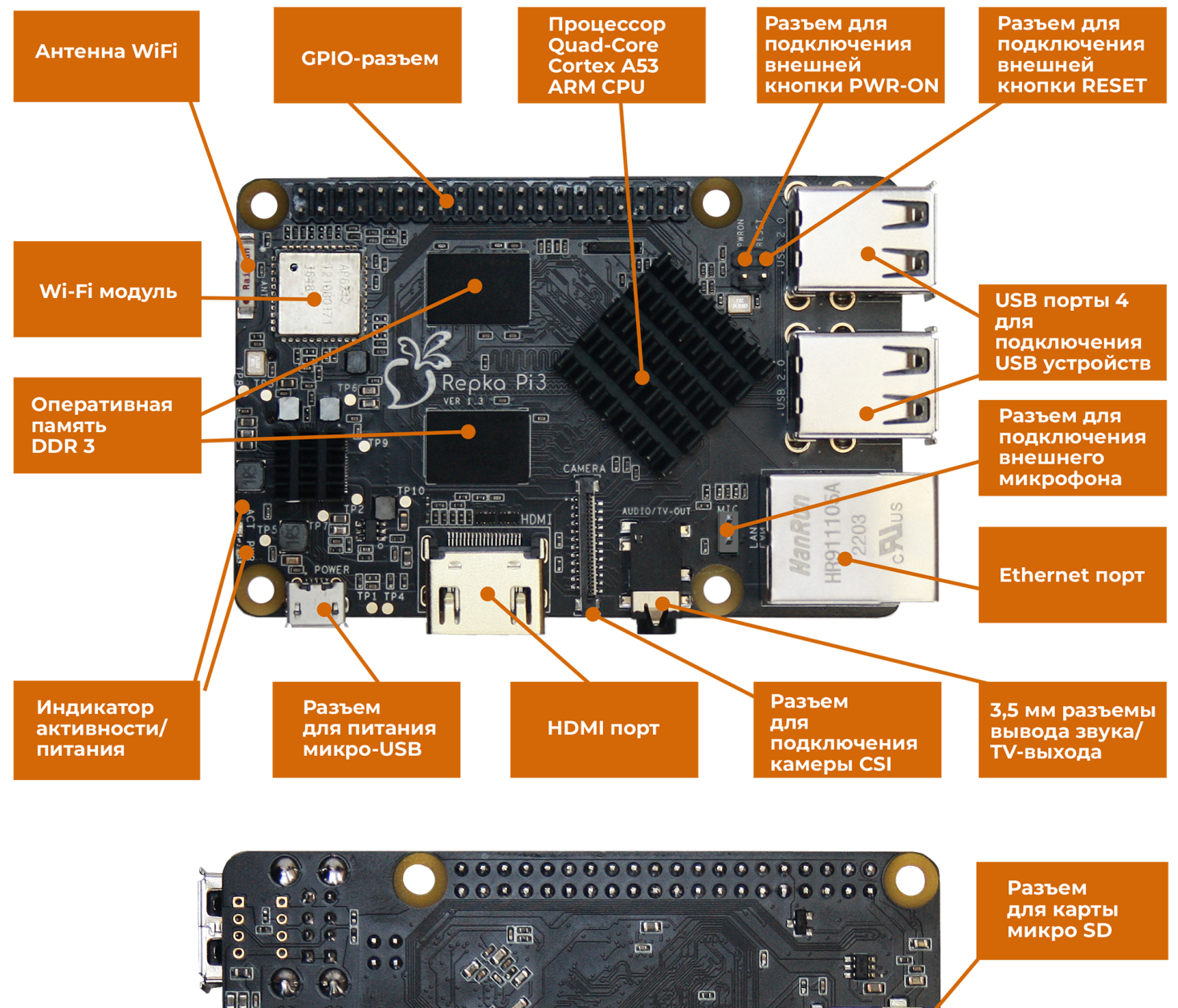

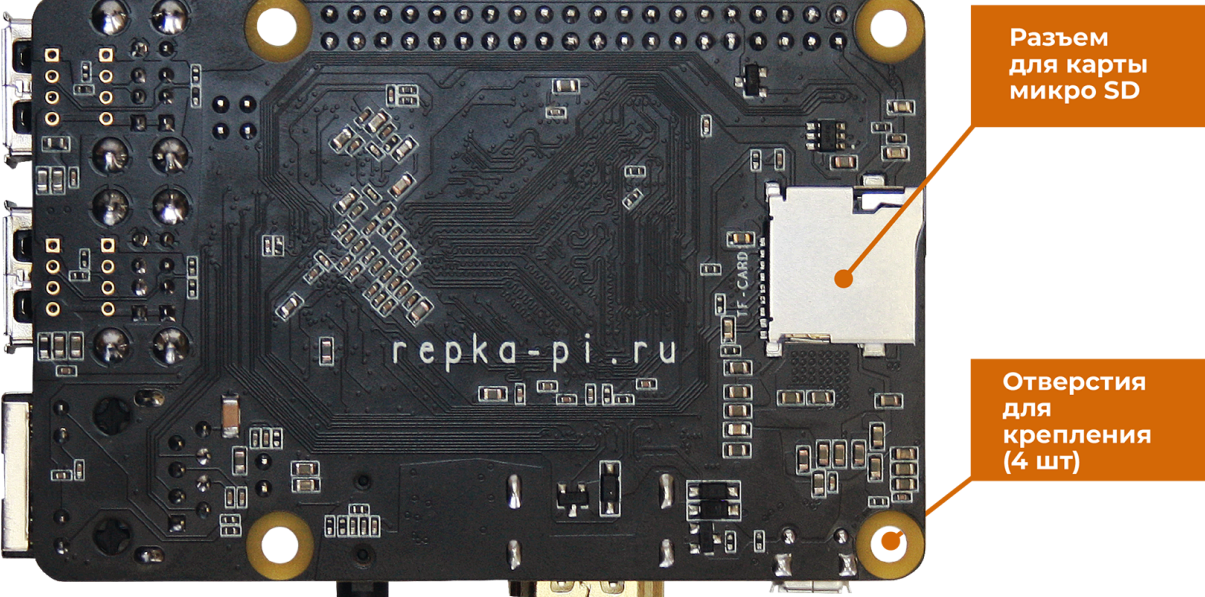

# <span id="page-4-0"></span>**Технические подробности и характеристики**

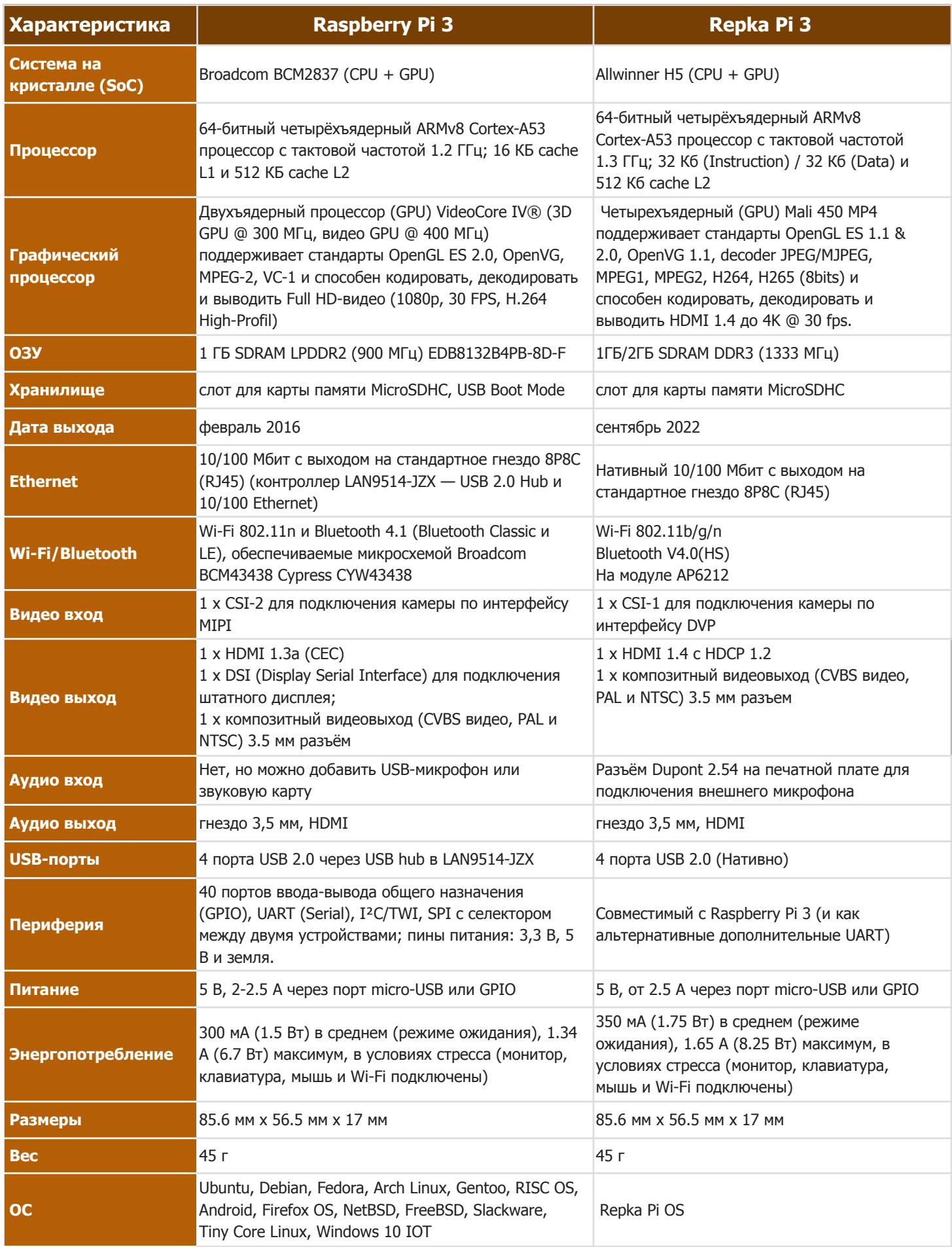

## <span id="page-5-0"></span>**Подключение периферии**

Для подключения монитора или телевизора используется композитный видеовыход (совмещённый с аудиовыходом) и разъём HDMI. Разрешение варьируется от 720 x 576p@50Hz до 4K@30Hz для HDMI. Композитный выход работает в форматах NTSC-M и PAL-B,D,G,H,I.

Колонки или наушники подключаются через стандартное гнездо 3,5 мм. Также звук может передаваться по HDMI.

Repka Pi 3 имеет 4 USB-порта для подключения клавиатуры, мыши и USB - накопителя.

Для подключения камеры – специализированный 24-контактный DVP интерфейс.

Порт расширения – 40-контактный совместимый с Raspberry Pi 3 разъём **содержит интерфейсы:**

- $\rightarrow$  UART (Serial) 1 шт (до версии прошивки 1.0.5 до 3 шт).
- **→** GPIO до 11 шт.
- $\rightarrow$  I2C/TWI-2 шт.
- **→ SPI 2 шт. с селектором выбора устройства;**
- $\rightarrow$  пины питания: 3,3 В, 5 В и земля.

#### <span id="page-5-1"></span>**Распиновки портов на 40 pin разъёме на Repka Pi в режиме совместимости с Raspberry Pi - в прошивках Repka OS, начиная с версии 1.0.6 (от 9.03.2023)** *включительно*

#### Распиновка по умолчанию

#### Распиновка альтернативная (Raspberry Pi)

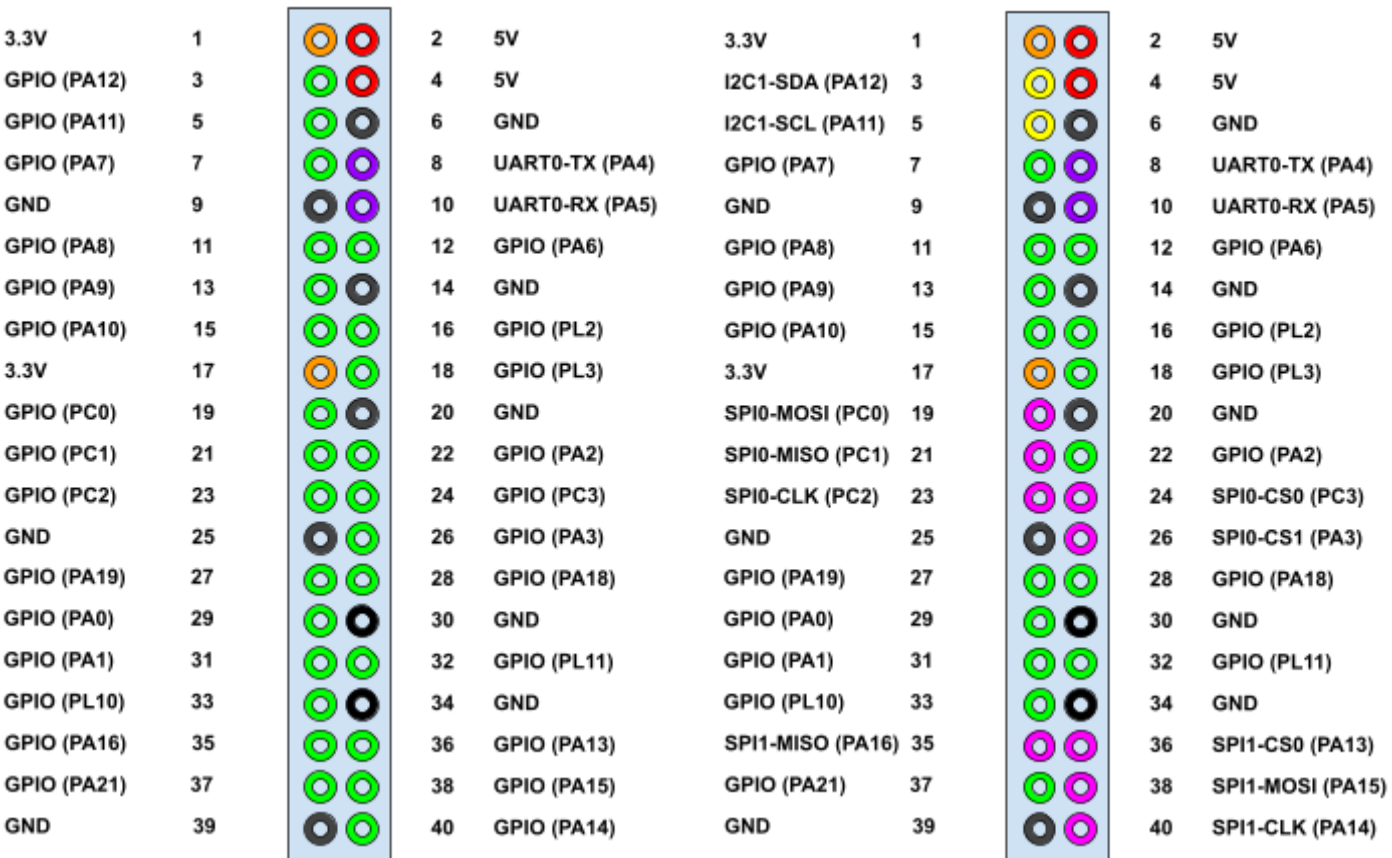

Распиновка по умолчанию

Распиновка альтернативная (Raspberry Pi)

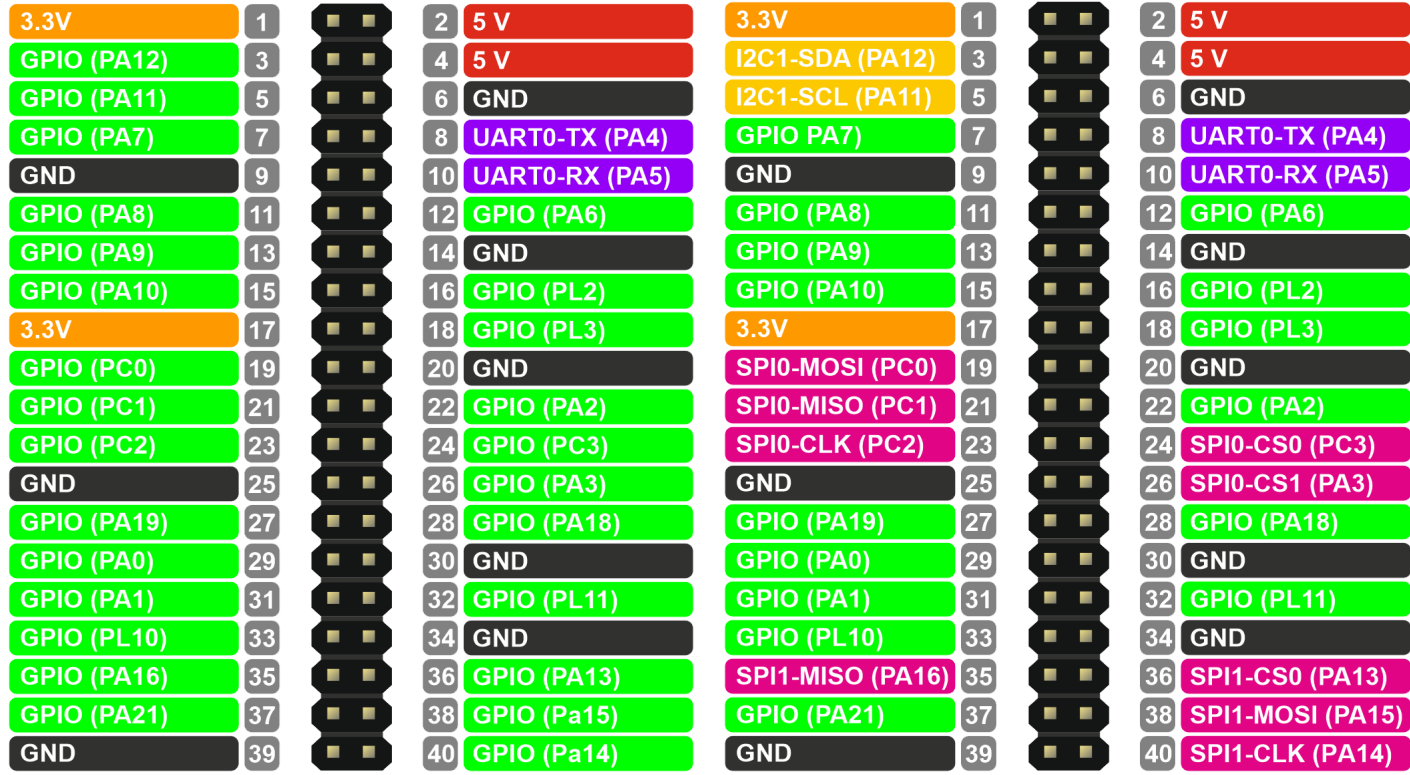

#### <span id="page-6-0"></span>**Распиновка портов на 40 pin разъёме на Repka Pi - была доступна в прошивках Repka OS до версии 1.0.5 (от 30.01.2023)** *включительно*

- -

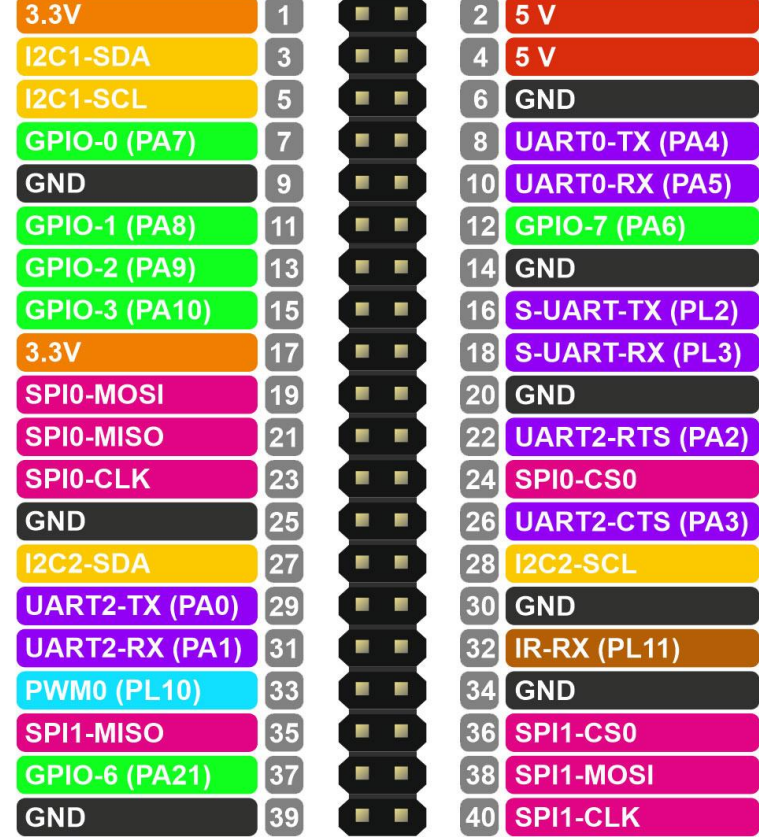

## <span id="page-7-0"></span>**Питание**

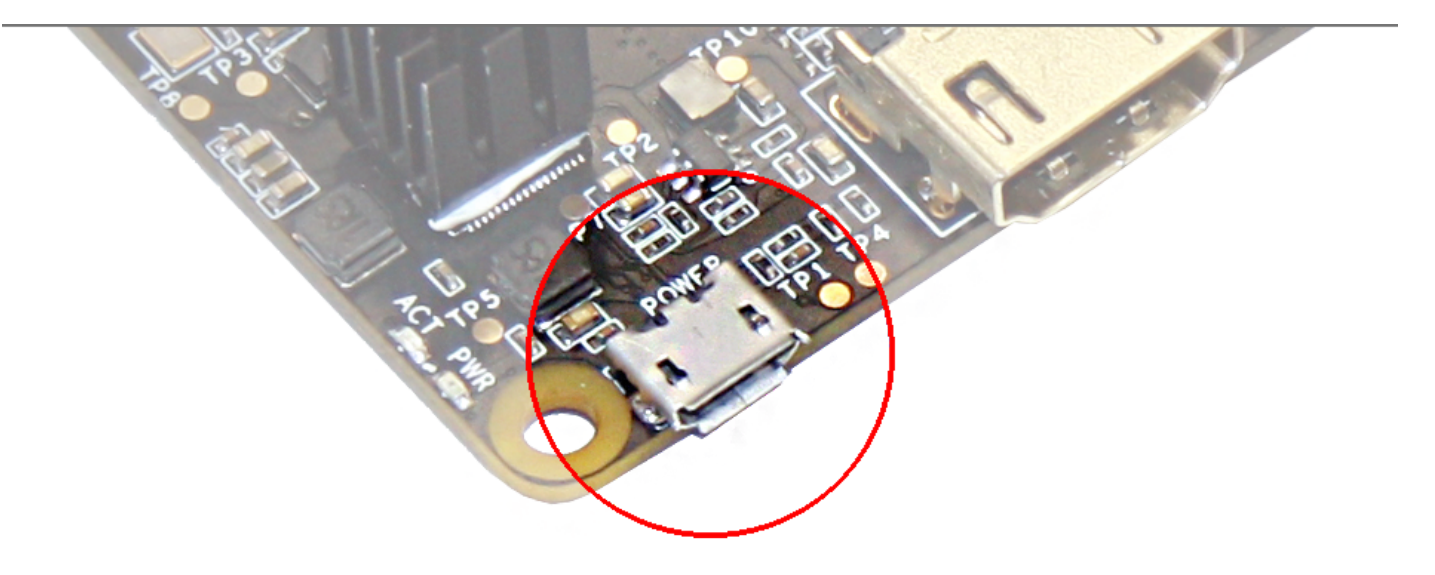

Питание Repka Pi 3 осуществляется от 5-вольтового адаптера через разъём micro-USB или пины питания в 40-контактном разъёме. Рекомендуется использовать источник питания с силой тока не менее 2 А, чтобы иметь возможность подключать к USB-портам энергоемкие устройства.

Если блока питания нет в комплекте, то блок питания должен соответствовать следующим характеристикам: Напряжение 5V, ток не менее 2А, разъём микро-USB.

На Repka Pi 3 установлен программно-аппаратный выключатель питания и имеется разъём для подключения внешних кнопок PWR-ON и RESET. Для включения компьютера достаточно подключить кабель питания. Для выключения используйте штатные функции операционной системы.

# <span id="page-7-1"></span>**Габариты**

Размер платы: 85×54 мм. USB-порты, Ethernet-гнездо, HDMI, аудио-гнездо выступают за обозначенные рамки на несколько миллиметров.

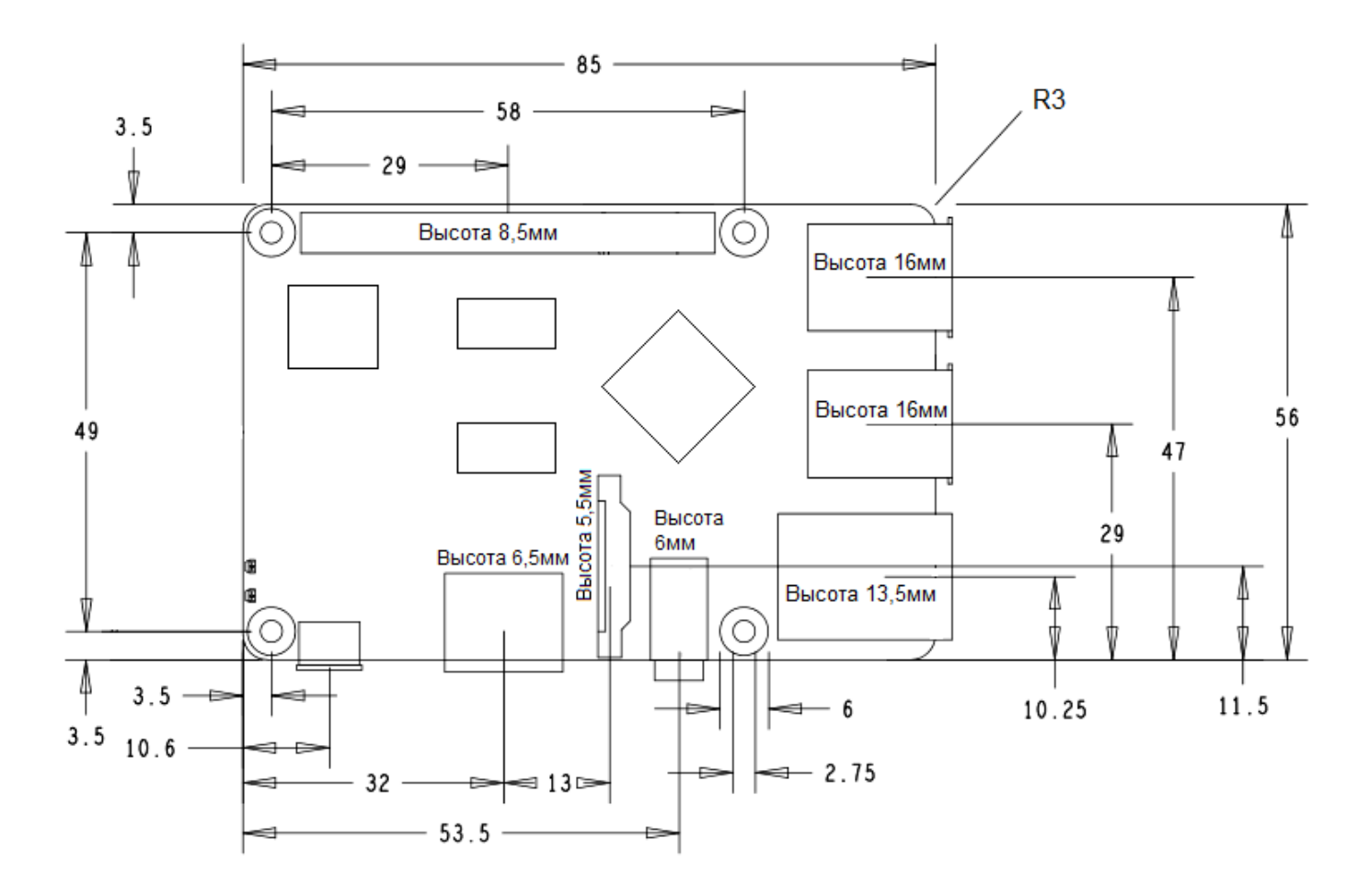

## **Операционная система Repka OS**

<span id="page-9-0"></span>Repka OS это дистрибутив Linux основан на Ubuntu, операционная система предназначена для работы на одноплатном компьютере Repka Pi.

В качестве графической оболочки используется среда XFCE. В качестве пакетного менеджера используются DPKG и APT. Обновлять системные пакеты можно при помощи терминала, в котором нужно ввести две команды "**apt-get update**" и "**apt-get upgrade**".

Системные пакеты при обновлении скачиваются с репозитория Ubuntu.

Подробная инструкция по самостоятельной установке операционной системы представлена ниже.

# <span id="page-10-0"></span>**Прошивка операционной системы на SD карту и начало работы**

Для загрузки операционной системы Repka Pi использует microSD флэш-карту. Она должна быть предварительно подготовлена — на неё следует установить операционную систему. Флеш-карта в комплект не входит. Для комфортной работы с операционной системой рекомендуется устанавливать ей на SD карты размером от 8 ГБ. Подробная инструкция для самостоятельной установки операционной системы представлена далее в данном разделе.

Для установки данного образа операционной системы **выполните:**

### <span id="page-10-1"></span>**Шаг 1.** Запись образа ОС на флеш-карту

- 1. Скачайте и установите программу [balenaEtcher](https://www.balena.io/etcher/).
- 2. Скачайте по ссылке выше архив с актуальным образом ОС и разархивируйте его
- 3. Подключите через кард-ридер к компьютеру флешку, на которую будет записываться образ
- 4. Откройте программу
- 5. Нажмите на кнопку Flash from file

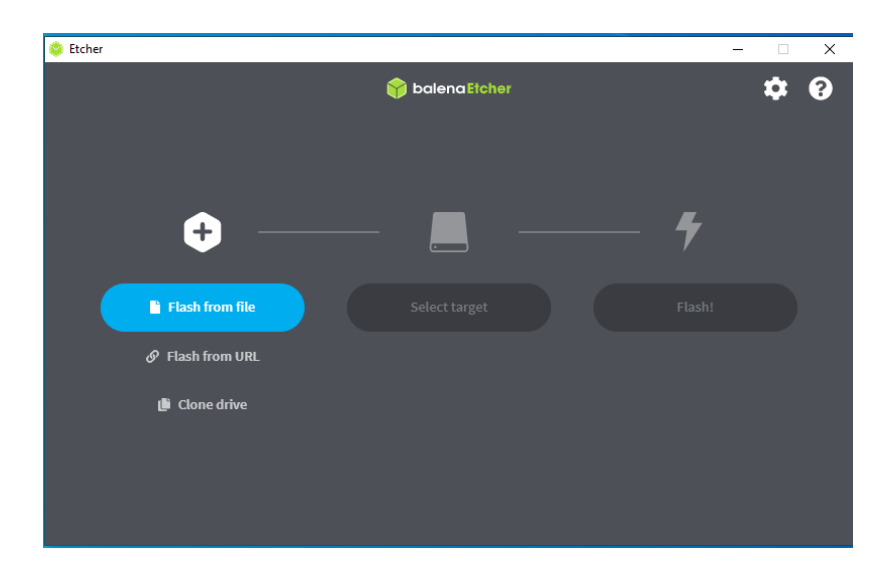

6. Выберете файл образа, который Вы скачали ранее.

#### 7. Нажмите на кнопку Select target

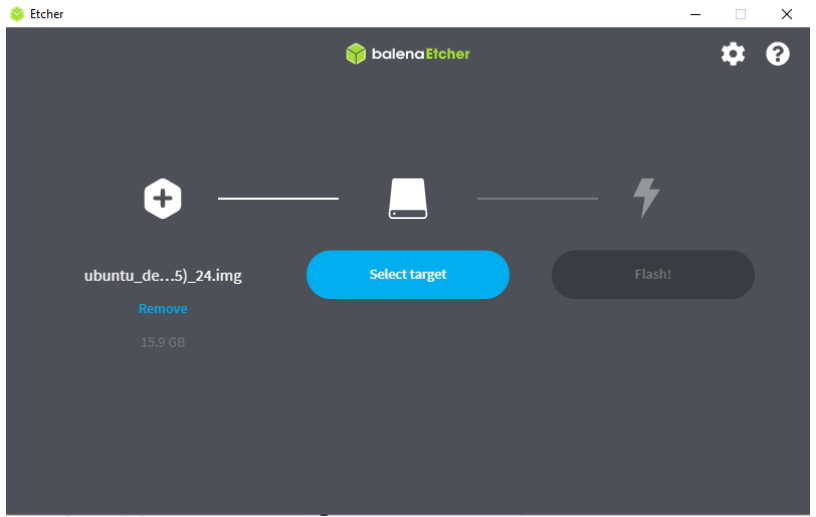

8. Выберите диск флешки (Размер флешки должен быть от 8 ГБ)

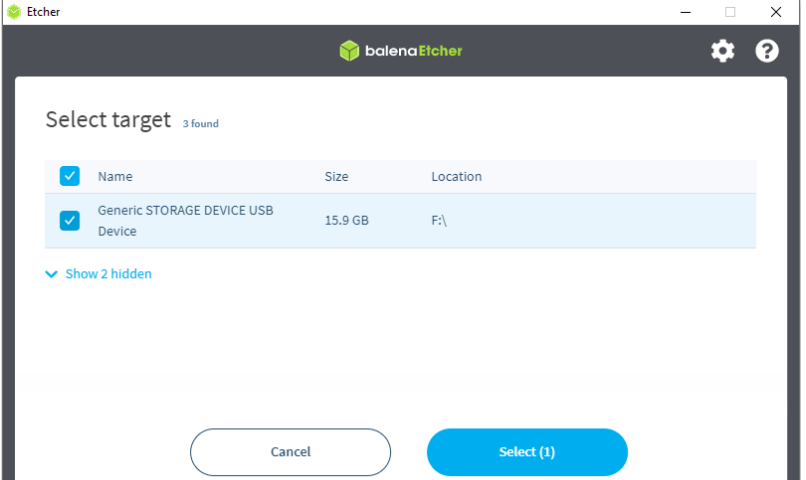

л

9. Нажмите Flash

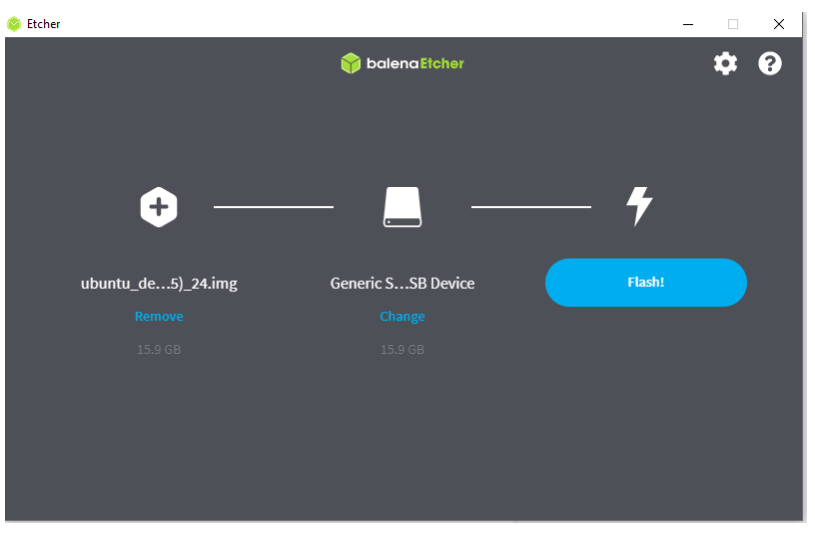

10. Начнется запись образа на Вашу флешку.

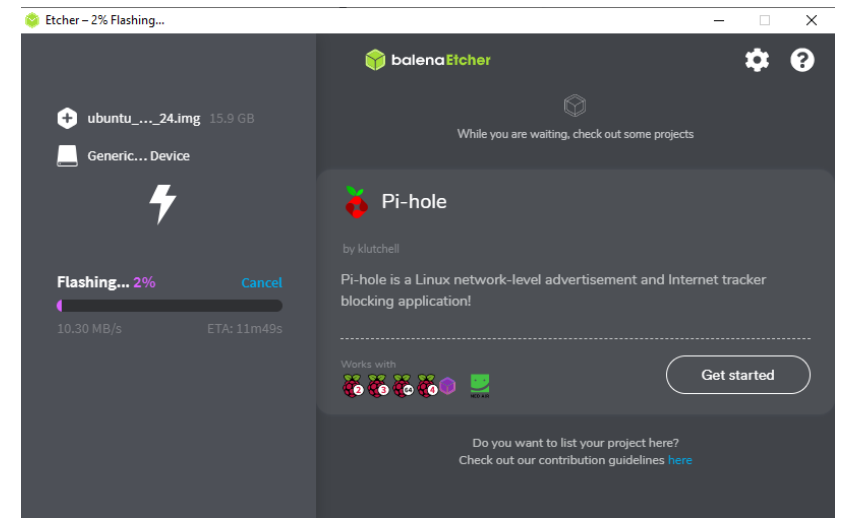

*После некоторого времени прошивка будет установлена на флешку и ее можно будет использовать.*

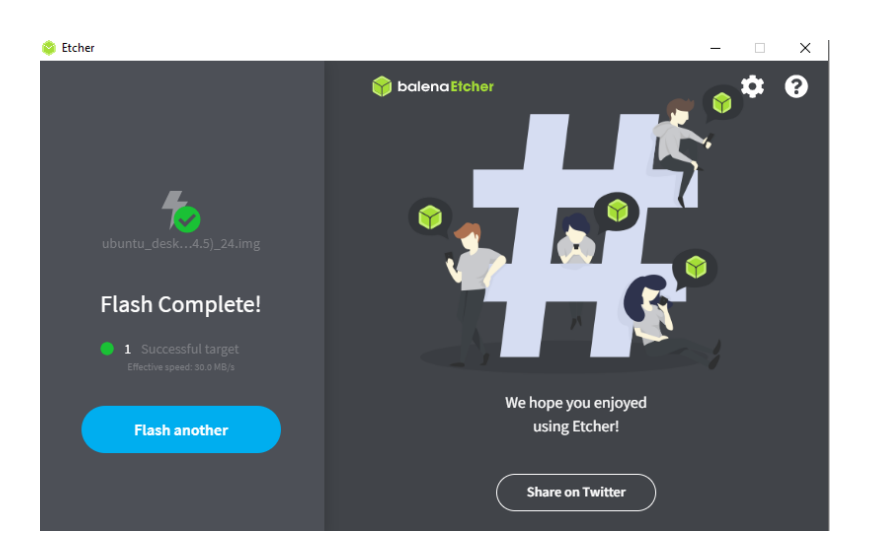

## <span id="page-12-0"></span>**Шаг 2.** Первый запуск

<span id="page-12-1"></span>1. Подключите необходимые устройства - монитор, клавиатуру, мышь. Последним подключайте блок питания. После подключения блока питания устройство включится.

2. Проверка версии прошивки. …..

<span id="page-12-2"></span>3. По завершению загрузки ОС введите логин и пароль (первая загрузка системы займет больше времени, мигание синего светодиода говорит об активности CPU, без паники!)

#### <span id="page-12-3"></span>**Логин / пароль по умолчанию:**

<span id="page-12-4"></span>root / 123 //Суперпользователь, полные права.

#### Примечание

1. Чтобы посмотреть версию можно ввести команду "repka-os" в терминале или посмотреть на информацию на обоях рабочего стола в правом верхнем углу.

<span id="page-12-5"></span>2. Первый запуск системы может занимать больше времени, чем обычно. Это происходит из-за того, что при первом запуске выполняются скрипты расширения доступного дискового пространства до размеров SD-карты.